# hp photosmart 7600 series

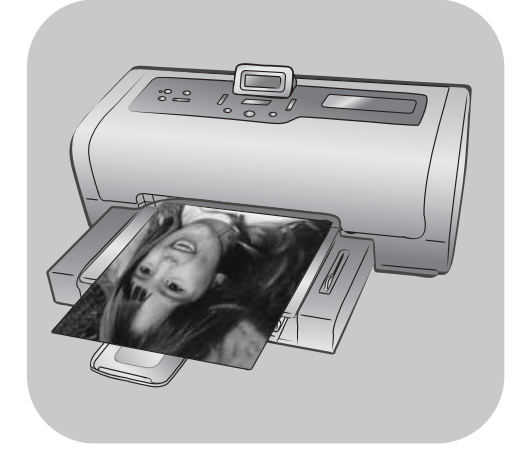

# guía de referencia

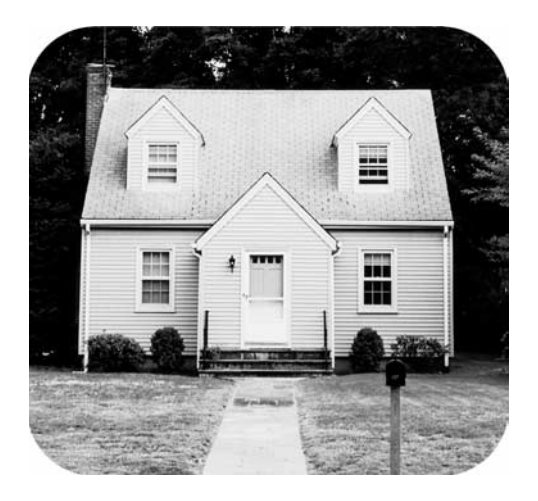

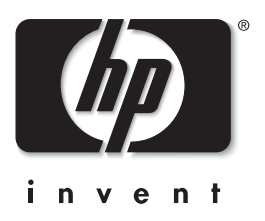

# contenido

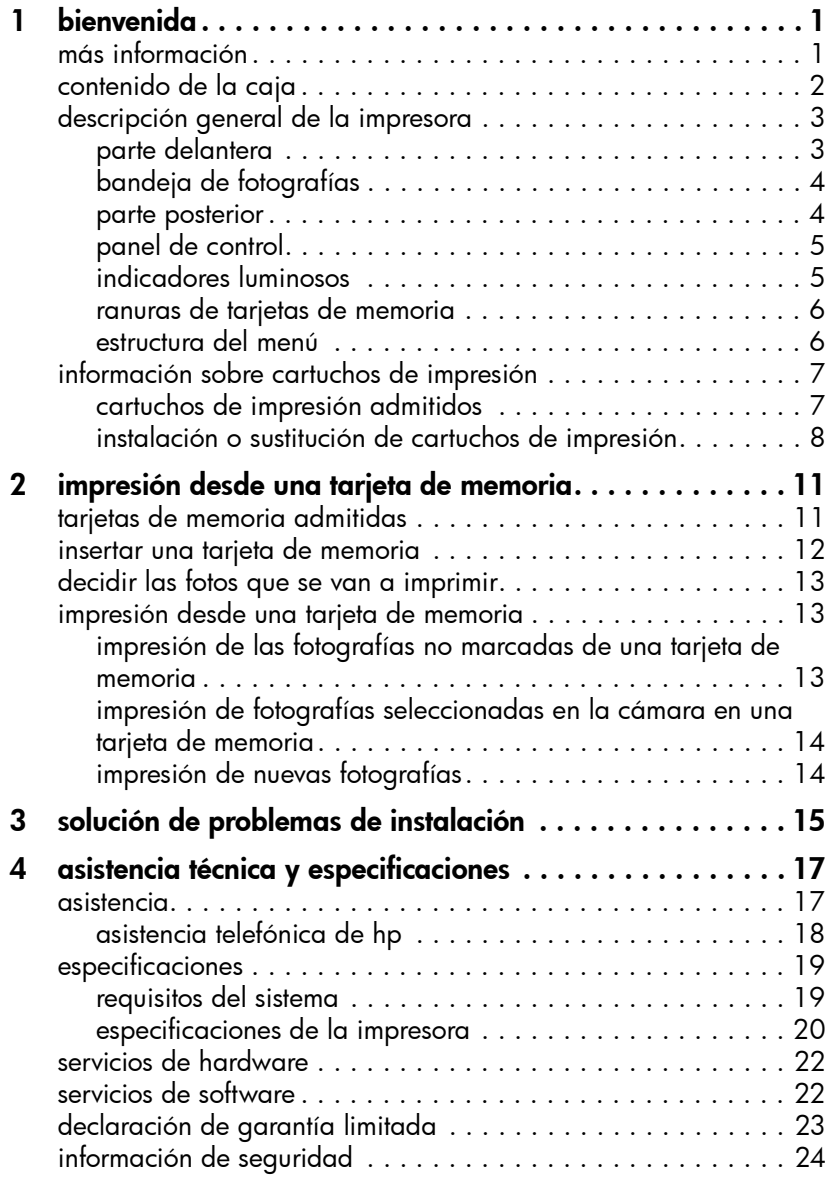

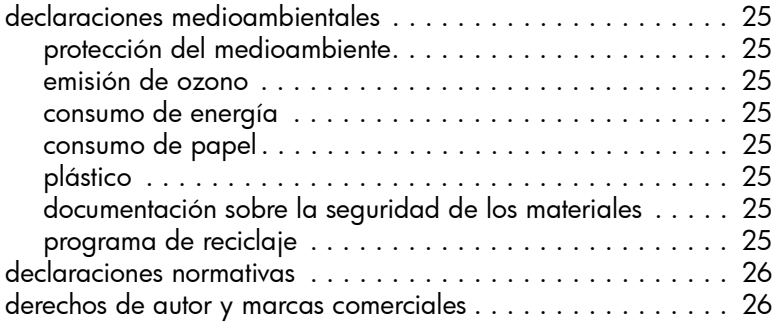

# <span id="page-3-0"></span>bienvenida

Gracias por adquirir una impresora HP Photosmart 7600 Series. Con su nueva impresora podrá imprimir bellas fotografías, guardarlas en el equipo y crear proyectos sencillos y divertidos.

### <span id="page-3-3"></span><span id="page-3-1"></span>más información

1

Su nueva impresora se suministra con la siguiente documentación para ayudarle a aprender a utilizarla y sacar el máximo partido de la misma:

- Guía de instalación: la *Guía de instalación de la HP Photosmart 7600 Series* contiene instrucciones sencillas y rápidas que le ayudarán a instalar la impresora y a cargar el software.
- Guía de referencia: la *Guía de referencia* de *HP Photosmart 7600 Series* es el folleto que está leyendo. En la Guía de referencia se ofrece una descripción general de la impresora, información sobre la solución de problemas de instalación, un resumen de las especificaciones de la impresora, información de garantía e información de asistencia técnica.
- Ayuda de la impresora HP Photosmart: la Ayuda de la impresora HP Photosmart describe cómo utilizar las funciones más avanzadas de su nueva impresora. Incluye información sobre el cuidado y el mantenimiento de la impresora, la impresión y el guardado de fotografías con el equipo, la solución avanzada de problemas y los mensajes de error. Una vez que haya instalado el software de la impresora HP Photosmart en el equipo, podrá consultar e imprimir la Ayuda de la impresora HP Photosmart.

Nota: Si está utilizando un PC con Windows<sup>®</sup> y desea instalar la Ayuda de la impresora hp photosmart en árabe, croata, estonio, hebreo, letón, lituano o eslovaco, inserte el CD con la etiqueta "Guía del usuario" que se incluía en la caja de la impresora.

#### <span id="page-3-2"></span>visualización de la ayuda de la impresora hp photosmart

- PC con Windows: En el menú Inicio, seleccione Programas (en Windows XP, seleccione Todos los programas), Hewlett-Packard, Photosmart 140, 240, 7200, 7600, 7700, 7900 Series, Director de fotografías e imágenes. En el Director de fotografías e imágenes, haga clic en Ayuda.
- Macintosh®: Introduzca el CD de HP Photosmart. En la carpeta User Docs, seleccione el idioma y, a continuación, haga doble clic en el archivo photosmart 7600 series.html.

#### impresión de la ayuda de la impresora hp photosmart

- PC con Windows: Haga clic en el icono Imprimir en la barra de navegación situada en la parte superior de la ventana de la Ayuda de la impresora HP Photosmart.
- Macintosh: Haga clic en la imagen que desee imprimir. En el menú File (Archivo), seleccione Print (Imprimir), o haga clic en el icono Print (Imprimir) de la barra de navegación situada en la parte superior del explorador.

# <span id="page-4-0"></span>contenido de la caja

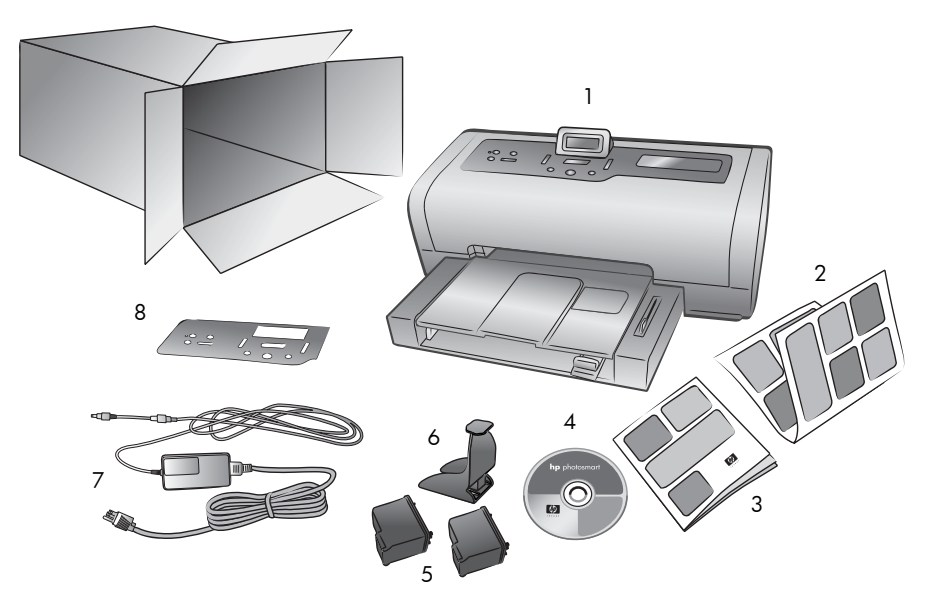

La caja de la impresora contiene los siguientes elementos:

- 1 Impresora HP Photosmart 7600 Series
- 2 *Guía de instalación de HP Photosmart 7600 Series*
- 3 *Guía de referencia de HP Photosmart 7600 Series*
- 4 CD del software de la impresora HP Photosmart 7600 Series (algunos países o regiones pueden tener más de un CD)
- 5 Cartucho de impresión de tres colores HP nº 57 y cartucho de impresión de fotografías HP nº 58
- 6 Protector de cartuchos de impresión
- 7 Fuente de alimentación (puede variar su aspecto o puede tener un cable de alimentación adicional)
- 8 Placa frontal

Nota: El contenido puede variar según el país o la región.

# <span id="page-5-0"></span>descripción general de la impresora

Este capítulo contiene una descripción de las siguientes partes de la impresora:

- parte delantera [en la página 3](#page-5-1)
- **[bandeja de fotografías](#page-6-0)** en la página 4
- parte posterior [en la página 4](#page-6-1)
- [panel de control](#page-7-0) en la página 5
- [indicadores luminosos](#page-7-1) en la página 5
- [ranuras de tarjetas de memoria](#page-8-0) en la página 6
- [estructura del menú](#page-8-1) en la página 6

#### parte delantera

<span id="page-5-1"></span>Cubierta superior Pantalla LCD Bandeja de salida de entrada Retire esta bandeja Levante la cubierta Utilice esta pantalla para para cargar papel superior para cambiar determinar el estado de la los cartuchos de pequeño y impresora y los ajustes de eliminar un atasco impresión impresión actuales de papeldirecta  $\frac{1}{2}$ entrada cargar papel  $\mathbb{H}$ Guía de longitud del papel Guía de anchura del papel Bandeja de entrada Ajuste esta guía de manera Coloque en esta bandeja que quede pegada al borde el papel o los sobres en

Bandeja de recogida de papel Levante esta bandeja para

Extensión de la bandeja de recogida de papel Abra esta guía para recoger el papel impreso

> del papel en la bandeja de entrada

los que vaya a imprimir

# Puerta del compartimento

Levante esta puerta para acceder a las ranuras para tarjetas de memoria y al puerto de impresión

# Compartimento de

Utilice este compartimento para insertar una tarjeta de memoria o para conectar la cámara digital de impresión directa HP o el portátil al puerto de impresión directa

Ajuste esta guía de manera que quede pegada al borde del papel en la bandeja de entrada

#### bandeja de fotografías

<span id="page-6-1"></span><span id="page-6-0"></span>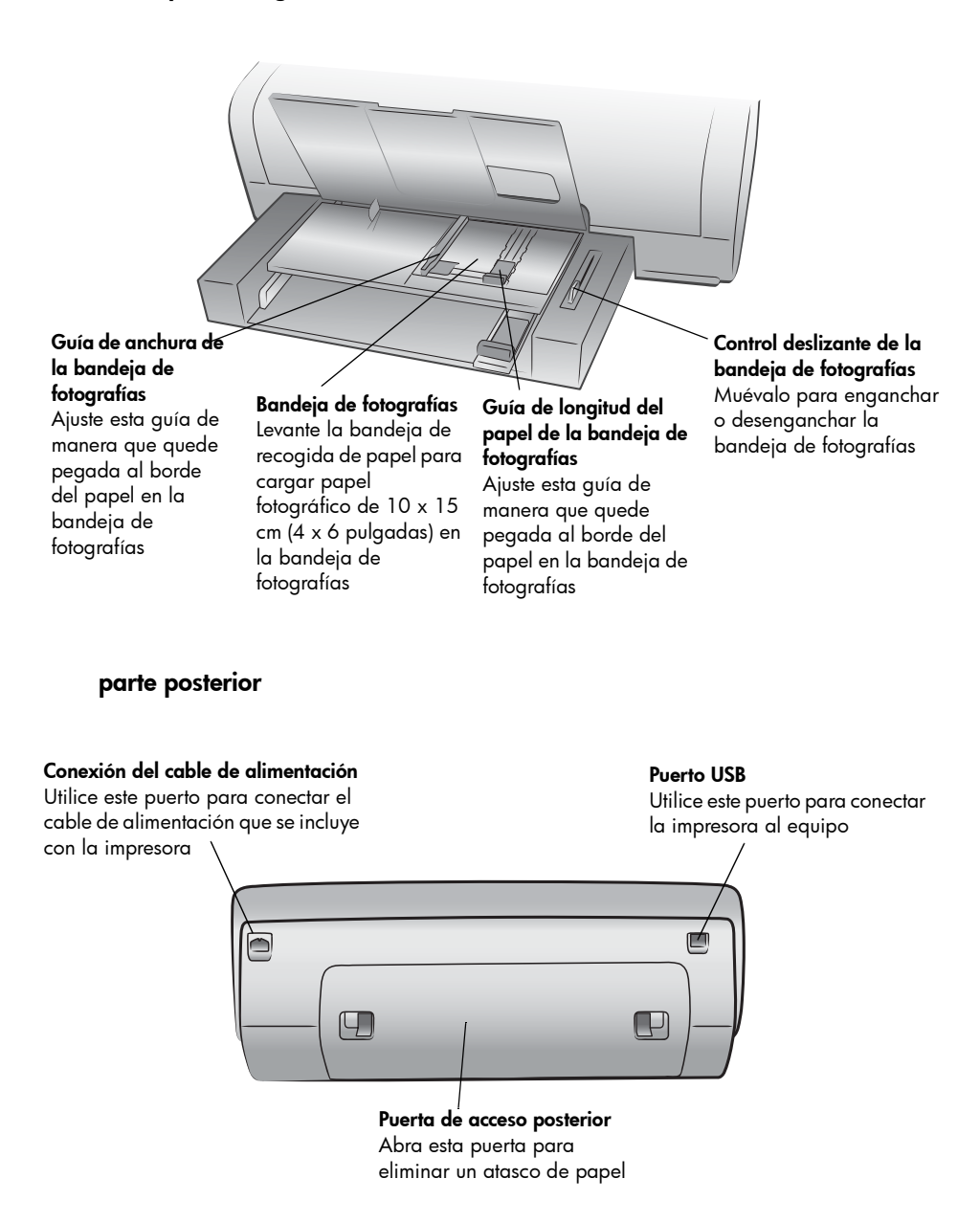

#### panel de control

<span id="page-7-0"></span>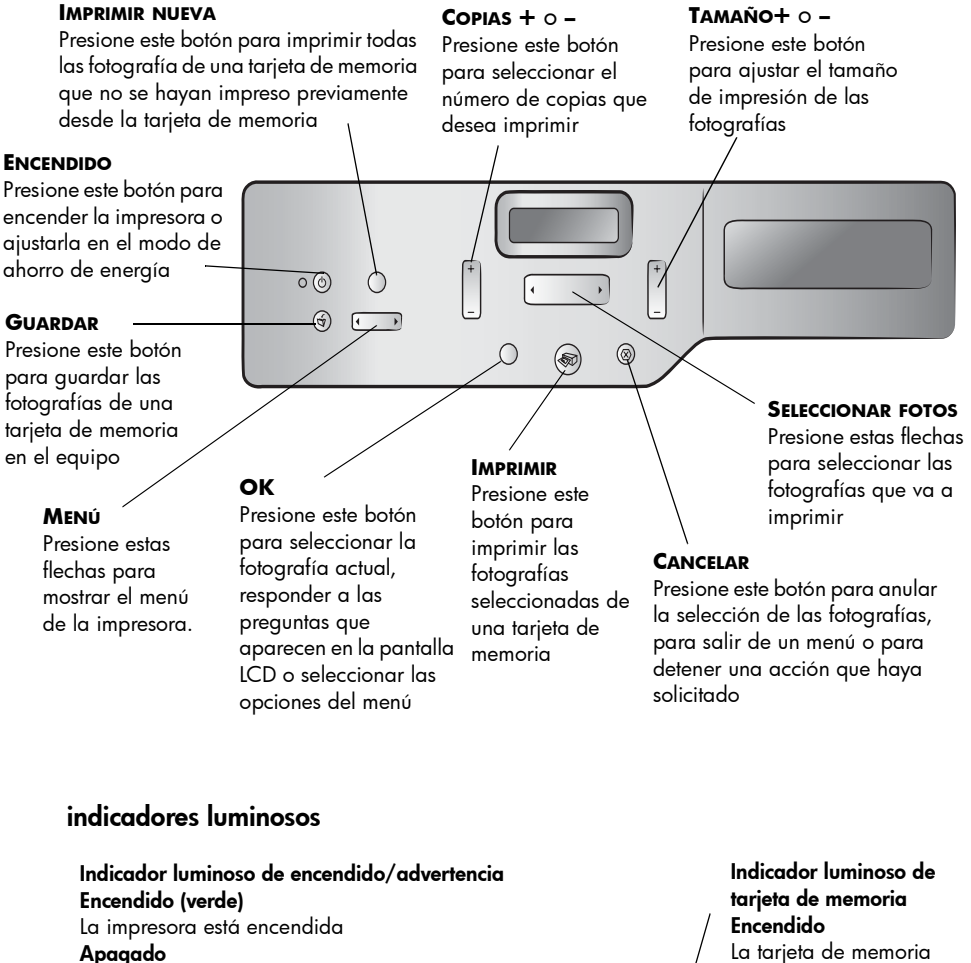

<span id="page-7-1"></span>La impresora está ajustada en el modo de ahorro de energía Parpadeante (verde)

La impresora está ocupada

#### Parpadeante (rojo)

La impresora necesita la atención del usuario

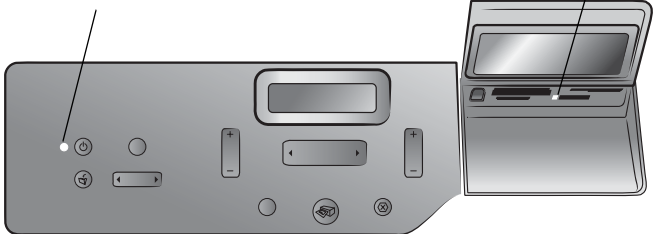

está insertada correctamente

#### Apagado

No hay ninguna tarjeta de memoria insertada

#### Parpadeante

La información se está transmitiendo entre la tarjeta de memoria y la impresora o el equipo

#### ranuras de tarjetas de memoria

#### <span id="page-8-0"></span>Ranura de tarjeta de memoria CompactFlash™/ IBM® Microdrive

Puede insertar una tarjeta de memoria CompactFlash o IBM Microdrive en esta ranura

#### Ranura de tarjeta de memoria SmartMedia™/xD-Picture Card™

Puede insertar una tarjeta de memoria SmartMedia en la parte superior de esta ranura o una tarjeta de memoria xD-Picture Card en la parte inferior derecha de la ranura

ranura

Ranura de tarjeta de memoria Sony $^\circledR$ Memory Stick Puede insertar una tarjeta Sony Memory Stick admitida en esta

#### Puerto de impresión directa

Utilice este puerto para conectar un equipo portátil o una cámara digital de impresión directa HP a la impresora

Ranura de tarjeta de memoria MultiMediaCard™/Secure Digital™

Puede insertar una tarjeta de memoria MultiMediaCard o Secure Digital en esta ranura

Indicador luminoso de tarjeta de memoria Encendido La tarjeta de memoria está insertada correctamente Apagado No hay ninguna tarjeta de memoria insertada Parpadeante La información se está transmitiendo entre la tarjeta de memoria y la impresora o el equipo

#### <span id="page-8-1"></span>estructura del menú

Las siguientes opciones están disponibles desde el menú principal de la pantalla LCD de la impresora. Presione el botón **MENÚ** para acceder a estas opciones:

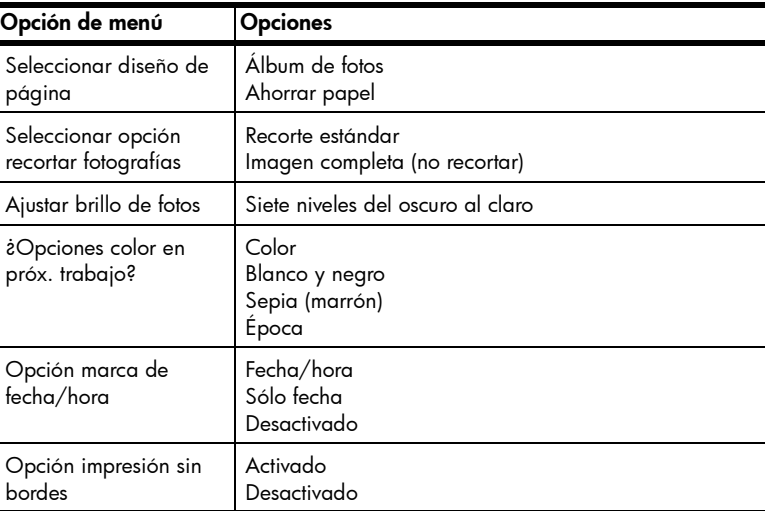

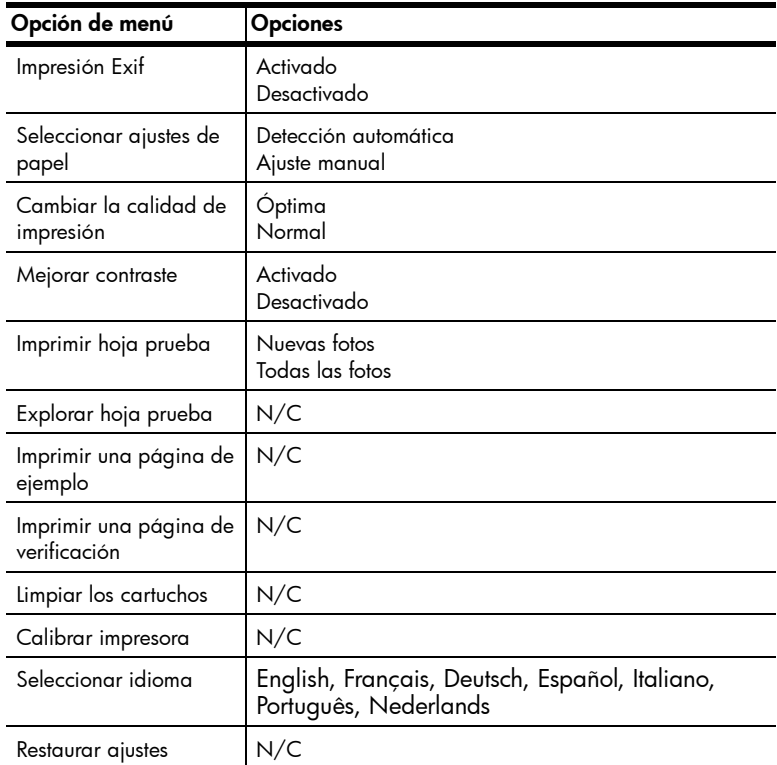

# <span id="page-9-0"></span>información sobre cartuchos de impresión

La impresora imprime en color y en blanco y negro. HP ofrece una gama de cartuchos de impresión, por lo que puede elegir los mejores cartuchos de impresión para cada proyecto.

#### <span id="page-9-1"></span>cartuchos de impresión admitidos

La impresora admite los siguientes cartuchos de impresión. Si se instala un cartucho de impresión que no sea admitido, puede quedar invalidada la garantía de la impresora.

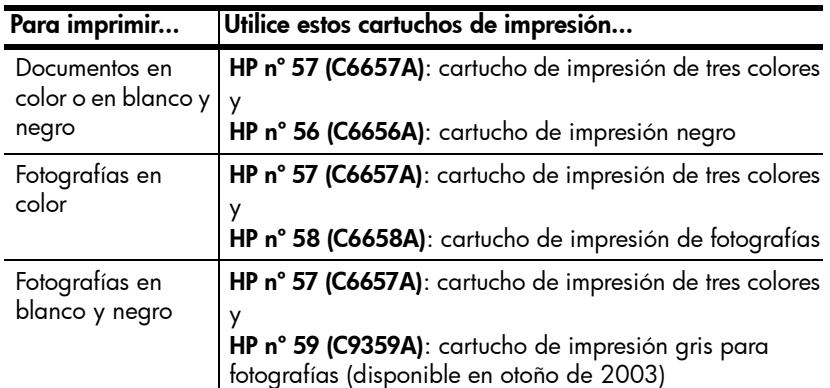

Al instalar un cartucho de impresión, haga coincidir el número del cartucho con el número del pestillo del cartucho de impresión. En la impresora se pueden instalar dos cartuchos de impresión a la vez.

Para obtener información sobre la impresión en el modo de impresión con tinta de reserva, consulte la Ayuda de la impresora HP Photosmart.

Precaución: Compruebe que utiliza los cartuchos de impresión adecuados. Asimismo, observe que HP no recomienda modificar ni rellenar los cartuchos de impresión HP. La garantía de la impresora HP no cubre los daños producidos como consecuencia de la modificación o el rellenado de los cartuchos de impresión HP.

Nota: Siempre que extraiga un cartucho de la impresora, guárdelo en el protector de cartuchos de impresión suministrado con la impresora. De lo contrario, el cartucho de impresión podrá fallar. Para obtener más información sobre el almacenamiento de los cartuchos de impresión, consulte la Ayuda de la impresora HP Photosmart.

#### <span id="page-10-0"></span>instalación o sustitución de cartuchos de impresión

Para conseguir el máximo rendimiento con la impresora, utilice sólo cartuchos de impresión HP originales rellenados en fábrica.

Para aprovechar al máximo los cartuchos de impresión, apague la impresora cuando no la esté utilizando. No desenchufe la impresora ni apague la fuente de alimentación (como una regleta de conexiones), hasta que se apague el indicador luminoso de encendido/advertencia. Si la apaga adecuadamente, la impresora podrá guardar correctamente los cartuchos de impresión.

#### Para instalar o cambiar los cartuchos de impresión:

- 1 Si la impresora está apagada, presione el botón **ENCENDIDO** del panel de control de la impresora.
- 2 Cargue papel normal en la bandeja de entrada para que la impresora pueda imprimir una página de calibración tras la instalación de los cartuchos de impresión.
- 3 Levante la cubierta superior de la impresora.
- 4 Presione el pestillo del cartucho de impresión y tire de él hacia delante. El pestillo del cartucho de impresión se abrirá.

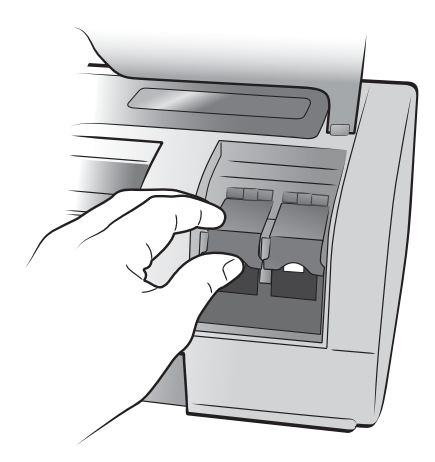

5 Si está cambiando un cartucho de impresión, deslice hacia fuera el cartucho de impresión antiguo y guárdelo, recíclelo o deséchelo.

Nota: Para obtener información sobre el reciclaje de cartuchos de impresión, visite el sitio Web www.hp.com/recycle.

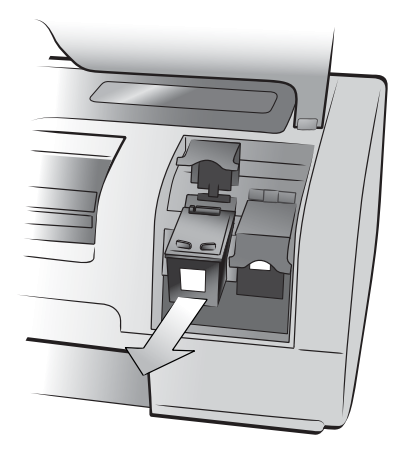

- 6 Saque el nuevo cartucho de impresión del envoltorio.
- 7 Sujete la pestaña rosa y despegue lentamente la cinta adhesiva transparente. Asegúrese de retirar únicamente la cinta adhesiva transparente. Asegúrese de instalar el cartucho de impresión inmediatamente después de retirar la cinta adhesiva; si los inyectores de tinta permanecen al descubierto durante más de un minuto, podrán secarse y ocasionar problemas de impresión posteriormente. Una vez retirada la cinta adhesiva, no intente volver a pegarla.

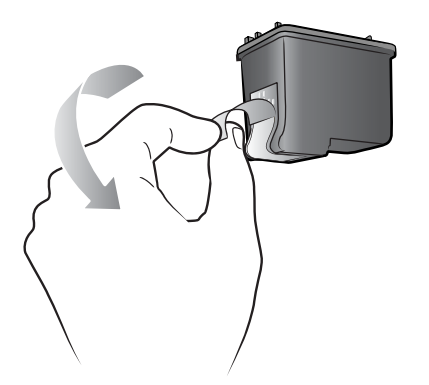

Nota: No toque los inyectores de tinta ni los contactos de cobre del cartucho de impresión. Si se tocan estas partes se podrá estropear el cartucho de impresión.

- 8 Inserte el cartucho de impresión:
	- a. Sujete el cartucho de impresión de tal forma que la parte de los contactos de cobre sea lo primero que se introduzca en la impresora. Alinee los salientes de la parte superior izquierda y derecha del cartucho de impresión con las ranuras del interior del soporte del cartucho de impresión.
	- b. Deslice cuidadosamente el cartucho de impresión dentro del soporte y, a continuación, presione firmemente el cartucho de impresión hasta que se detenga.

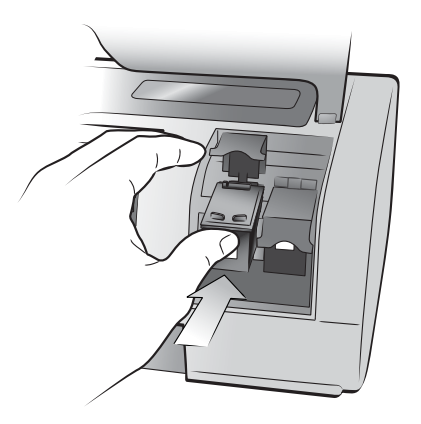

- c. Presione el pestillo del cartucho de impresión hasta que encaje en su sitio.
- 9 Cierre la cubierta superior.
- 10 Si se le pide que imprima una página de calibración, presione el botón **OK**. La impresora imprime una página de calibración.

La impresora y los cartuchos de impresión se calibran para proporcionarle resultados de impresión óptimos. Puede desechar la página de calibración.

# <span id="page-13-0"></span>impresión desde una tarjeta de memoria

Es muy fácil imprimir fotografías de alta calidad para usted mismo, la familia o los amigos. Si su cámara digital emplea una tarjeta de memoria para almacenar fotografías, podrá insertarla en la impresora para imprimir sus fotografías. Los mensajes de la pantalla LCD de la impresora le guiarán a lo largo del proceso; no tiene que encender el equipo, ni tampoco tener la impresora conectada a un equipo.

Nota: También puede imprimir fotografías con el equipo. Para obtener más información, consulte la Ayuda de la impresora HP Photosmart. Para obtener información sobre la visualización de la Ayuda de la impresora, consulte [visualización de la ayuda de la impresora hp photosmart](#page-3-2) en la [página 1.](#page-3-2)

# <span id="page-13-1"></span>tarjetas de memoria admitidas

La impresora HP Photosmart puede leer las siguientes tarjetas de memoria:

de tipo I y II certificadas por la CompactFlash Association (CFA), IBM Microdrive, MultiMediaCard, Secure Digital, SmartMedia, Sony Memory Sticks y xD-Picture Card.

Estas tarjetas están fabricadas por varios proveedores y están disponibles con diversas capacidades de almacenamiento. Puede adquirir tarjetas de memoria en el lugar donde adquirió la cámara digital o en la mayoría de los establecimientos de suministros informáticos.

Precaución: Si utiliza otro tipo de tarjeta de memoria se podrá dañar la tarjeta de memoria y la impresora.

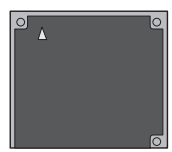

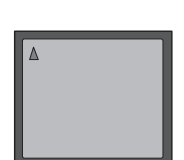

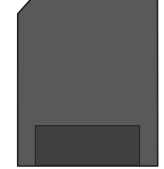

**CompactFlash** de tipo I y II IBM Microdrive CompactFlash MultiMediaCard

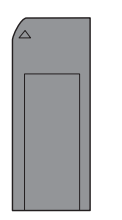

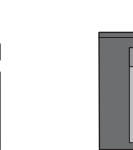

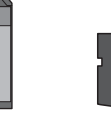

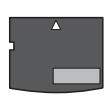

Sony Memory Sticks Secure Digital SmartMedia xD-Picture Card

### <span id="page-14-0"></span>insertar una tarjeta de memoria

Después de haber tomado las fotografías con la cámara digital, retire la tarjeta de memoria de la cámara e insértela en la impresora. Puede imprimir fotografías inmediatamente o guardarlas en el equipo.

Cuando la tarjeta de memoria está insertada correctamente, el indicador luminoso de la tarjeta parpadea y después permanece encendido.

Precaución: No retire la tarjeta de memoria mientras el indicador luminoso de la ranura para tarjeta de memoria esté parpadeando. De lo contrario, la impresora, la tarjeta de memoria o la información almacenada en ésta podrían resultar dañadas.

#### Para insertar una tarjeta de memoria:

- 1 Levante la puerta del compartimento de entrada.
- 2 Retire cualquier tarjeta de memoria que pueda estar insertada en cualquiera de las ranuras para tarjetas de memoria.

Para obtener información sobre cómo retirar las tarjetas de memoria, consulte la Ayuda de la impresora HP Photosmart. Para obtener información sobre la visualización de la Ayuda de la impresora, consulte [visualización de la ayuda de la impresora hp photosmart](#page-3-2) en la página 1.

3 Encuentre una ranura adecuada para la tarjeta de memoria.

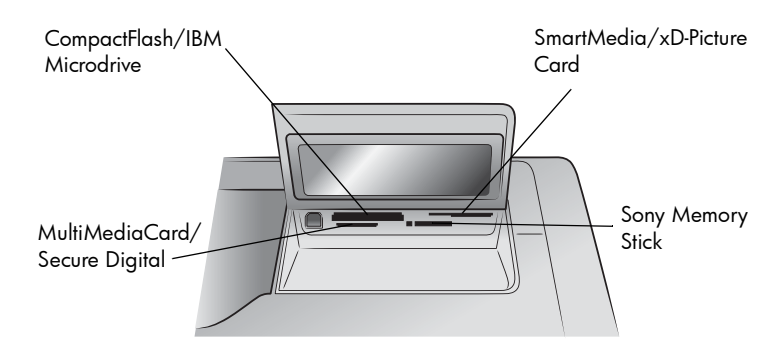

Nota: Para usar una tarjeta Sony Memory Stick Duo™, inserte la tarjeta de memoria en el adaptador suministrado con la misma antes de insertarla en la ranura de la impresora.

4 Inserte la tarjeta de memoria en la ranura adecuada. El extremo con los contactos metálicos o los orificios debe introducirse primero en la impresora.

**Precaución:** Si se inserta la tarjeta de memoria de otra forma, podría dañarse la tarjeta de memoria o la impresora.

5 Empuje suavemente la tarjeta de memoria en la impresora hasta que se detenga. Puede que la tarjeta de memoria no se inserte del todo en la impresora.

Precaución: Si la tarjeta de memoria se fuerza demasiado dentro de la impresora, podrían producirse daños en la tarjeta de memoria o en la impresora.

Nota: Si se inserta una tarjeta de memoria SmartMedia boca abajo, el indicador luminoso rojo de encendido/advertencia comenzará a parpadear. Retire la tarjeta de memoria y vuelva a insertarla correctamente.

Si tiene fotografías seleccionadas con la cámara almacenadas en la tarjeta de memoria, aparecerá un mensaje en la pantalla LCD de la impresora preguntándole si desea imprimirlas. Para obtener más información, consulte [impresión de fotografías seleccionadas en la cámara en una tarjeta de memoria](#page-16-0) [en la página 14.](#page-16-0)

### <span id="page-15-0"></span>decidir las fotos que se van a imprimir

Puede decidir las fotografías que desea imprimir imprimiendo una página de índice de fotografías o una hoja de prueba.

- La página de índice de fotografías muestra viñetas y los números de índice de las fotografías almacenadas en la tarjeta de memoria.
- Una hoja de prueba, que puede ocupar varias páginas, muestra viñetas de todas las fotografías almacenadas en la tarjeta de memoria y permite seleccionar las fotografías que se desea imprimir, especificar el número de copias y seleccionar una distribución.

Para obtener información sobre la impresión de una página de índice o una hoja de prueba, consulte la Ayuda de la impresora HP Photosmart. Para obtener información sobre la visualización de la Ayuda de la impresora, consulte [visualización de la ayuda de la impresora hp photosmart](#page-3-2) en la página 1.

# <span id="page-15-1"></span>impresión desde una tarjeta de memoria

La impresora puede imprimir fotografías digitales almacenadas en la tarjeta de memoria. Se puede eliminar la marca de las fotografías digitales, o bien pueden seleccionarse con la cámara. Para obtener una lista de los tipos de archivos de fotografías digitales admitidos, consulte [especificaciones de la impresora](#page-22-1) en la [página 20.](#page-22-1)

#### <span id="page-15-2"></span>impresión de las fotografías no marcadas de una tarjeta de memoria

Las fotografías digitales sin marcar son fotografías digitales estándar guardadas en la tarjeta de memoria, pero que no se han marcado para imprimirse.

Nota: No todas las cámaras digitales le permiten marcar fotografías para imprimirlas.

#### Para imprimir las fotografías no marcadas de una tarjeta de memoria:

- 1 Inserte la tarjeta de memoria en la ranura para tarjetas de memoria de la impresora.
- 2 Presione el botón **SELECCIONAR FOTOS** o ▶ para desplazarse por las fotografías de la tarjeta de memoria.
- 3 Presione el botón **OK** cuando el número de la fotografía que desee imprimir aparezca en la pantalla LCD de la impresora.
- 4 (Opcional) Repita los pasos 2 y 3 para seleccionar otras fotografías que desee imprimir.

5 Presione de nuevo el botón **OK**. Aparecerá un mensaje en la pantalla LCD de la impresora indicando el número de fotografías seleccionadas.

Nota: Ahora ya puede imprimir varias copias de las fotografías seleccionadas. También puede cambiar el tamaño predeterminado de las fotografías seleccionadas. Para obtener más información, consulte la Ayuda de la impresora HP Photosmart. Para obtener información sobre la [visualización de la](#page-3-2) Ayuda de la impresora, consulte visualización de la [ayuda de la impresora hp photosmart](#page-3-2) en la página 1.

6 Presione el botón **IMPRIMIR** para iniciar la impresión.

#### <span id="page-16-0"></span>impresión de fotografías seleccionadas en la cámara en una tarjeta de memoria

Las fotografías seleccionadas con la cámara son fotografías que se marcan para imprimirse con la cámara digital. Cuando selecciona fotografías con la cámara, ésta crea un archivo de formato de orden de impresión digital (DPOF) que identifica las fotografías que se han seleccionado para imprimirse.

La impresora puede leer el archivo DPOF desde la tarjeta de memoria, para que no tenga que volver a seleccionar las fotografías para imprimirlas. Consulte la documentación suministrada con la cámara digital para comprobar si admite fotografías seleccionadas con la cámara. La impresora admite el formato de archivo DPOF 1.1.

Nota: No todas las cámaras digitales le permiten marcar fotografías para imprimirlas.

#### Para imprimir fotografías seleccionadas con la cámara almacenadas en una tarjeta de memoria:

- 1 Utilice la cámara digital para seleccionar las fotografías que desee imprimir. Si desea más información, consulte la documentación que acompaña a la cámara.
- 2 Inserte la tarjeta de memoria en la ranura para tarjetas de memoria de la impresora.

La impresora reconoce automáticamente las fotografías seleccionadas con la cámara que están almacenadas en la tarjeta de memoria y le pregunta si desea imprimirlas.

3 Presione el botón **OK**.

#### <span id="page-16-1"></span>impresión de nuevas fotografías

Puede imprimir todas las fotografías de la tarjeta de memoria que no se imprimieron anteriormente desde el panel de control de la impresora.

#### Para imprimir todas las fotografías nuevas de una tarjeta de memoria:

- 1 Inserte una tarjeta de memoria en la impresora.
- 2 Presione el botón **COPIAS +** o hasta que aparezca el número de copias que desea imprimir en la pantalla LCD de la impresora.
- 3 Presione el botón **TAMAÑO +** o hasta que aparezca el tamaño en el que desea imprimir.
- 4 Presione el botón **IMPRIMIR NUEVA** para imprimir todas las fotografías de la tarjeta de memoria que no se imprimieron anteriormente desde el panel de control de la impresora.

# <span id="page-17-0"></span>solución de problemas de instalación

La impresora HP Photosmart se ha diseñado para que sea fiable y fácil de utilizar. En este capítulo se ofrecen soluciones a problemas de instalación del software de la impresora de PC con Windows. Para obtener información detallada sobre la resolución de diversos problemas relacionados con la impresora, incluida la instalación de Macintosh y los mensajes de error, consulte la Ayuda de la impresora HP Photosmart. Para obtener información sobre la visualización de la Ayuda de la impresora, consulte [visualización de la ayuda](#page-3-2)  [de la impresora hp photosmart](#page-3-2) en la página 1.

Antes de contactar con la asistencia técnica de HP, lea esta sección de consejos para la solución de problemas o visite los servicios de asistencia en línea en la dirección www.hp.com/support.

Nota: Si existen campos electromagnéticos de gran magnitud, las fotografías y los documentos impresos pueden sufrir alguna distorsión.

Nota: HP recomienda utilizar un cable USB de menos de 3 metros (10 pies) de longitud para reducir al mínimo el ruido inyectado ocasionado por los campos electromagnéticos potenciales de gran magnitud.

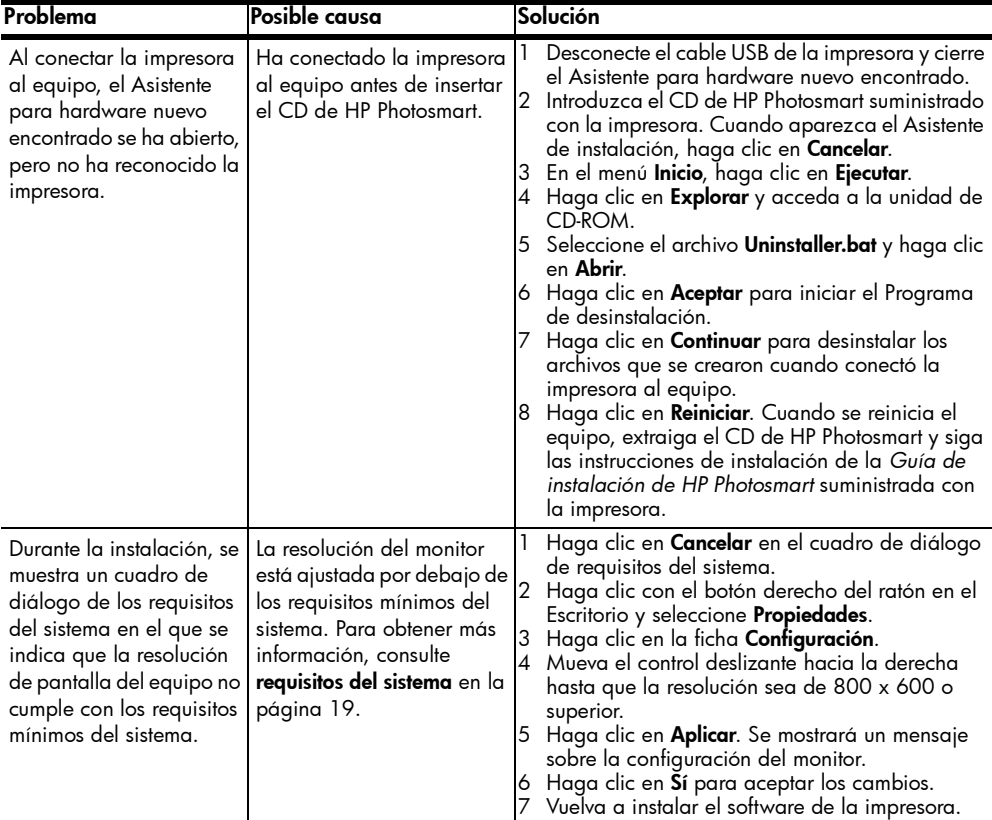

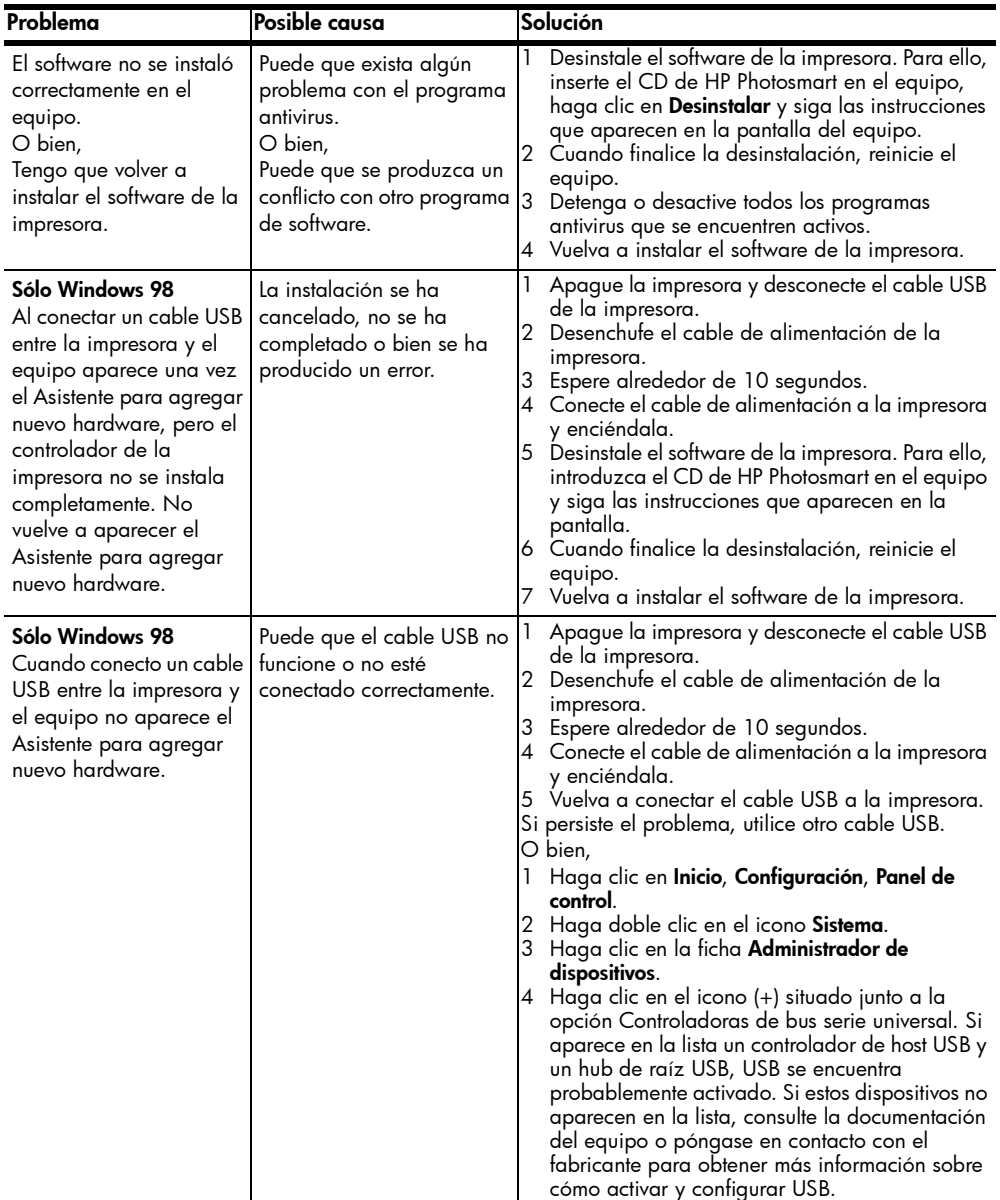

- [asistencia](#page-19-1)
- **[especificaciones](#page-21-0)**
- [servicios de hardware](#page-24-0)
- [servicios de software](#page-24-1)
- [declaración de garantía limitada](#page-25-0)
- [información de seguridad](#page-26-0)
- [declaraciones medioambientales](#page-27-0)
- [declaraciones normativas](#page-28-0)
- [derechos de autor y marcas comerciales](#page-28-1)

### <span id="page-19-1"></span>asistencia

<span id="page-19-0"></span>4

Si surge algún problema, siga los pasos que se indican a continuación:

- 1 Consulte la Ayuda de la impresora HP Photosmart para obtener información detallada sobre cómo utilizar la impresora y resolver problemas. Para obtener información sobre la visualización de la Ayuda de la impresora HP Photosmart, consulte [visualización de la ayuda de la](#page-3-2)  [impresora hp photosmart](#page-3-2) en la página 1.
- 2 Si no puede solucionar el problema con la Ayuda de la impresora HP Photosmart, dispone de asistencia a través de Web o por correo electrónico en los siguientes idiomas: holandés, inglés, francés, alemán, italiano, portugués, español y sueco.
	- Visite el sitio Web www.hp.com/support para acceder a las páginas de asistencia en línea o enviar a HP un mensaje de correo electrónico para obtener respuesta a todas sus preguntas.
	- Visite el sitio Web www.hp.com para comprobar si se han publicado actualizaciones de software.
- 3 Si no puede solucionar el problema con la Ayuda de la impresora HP Photosmart o a través de los sitios Web de HP, póngase en contacto con el servicio de asistencia de HP a través del número de teléfono correspondiente a su país o región. Para obtener una lista de los números de teléfono de cada país o región, consulte la sección siguiente.

#### <span id="page-20-0"></span>asistencia telefónica de hp

La impresora se ofrece con un tiempo limitado de asistencia telefónica. Para comprobar la duración de la asistencia gratuita, consulte la [declaración de](#page-25-0)  [garantía limitada](#page-25-0) o visite el sitio Web www.hp.com/support.

Una vez transcurrido el periodo de asistencia telefónica gratuita, HP le ofrecerá su ayuda por un coste adicional. Póngase en contacto con su distribuidor de HP o llame al número de asistencia telefónica correspondiente a su país o región para informarse sobre las opciones de asistencia.

Para recibir la asistencia telefónica de HP, llame al número de teléfono de asistencia correspondiente a su zona geográfica. Los gastos de la llamada correrán a cargo del usuario.

Nota: Los clientes de Europa Occidental deberán visitar el sitio Web www.hp.com/support para acceder a los números de asistencia telefónica correspondientes a su país o región.

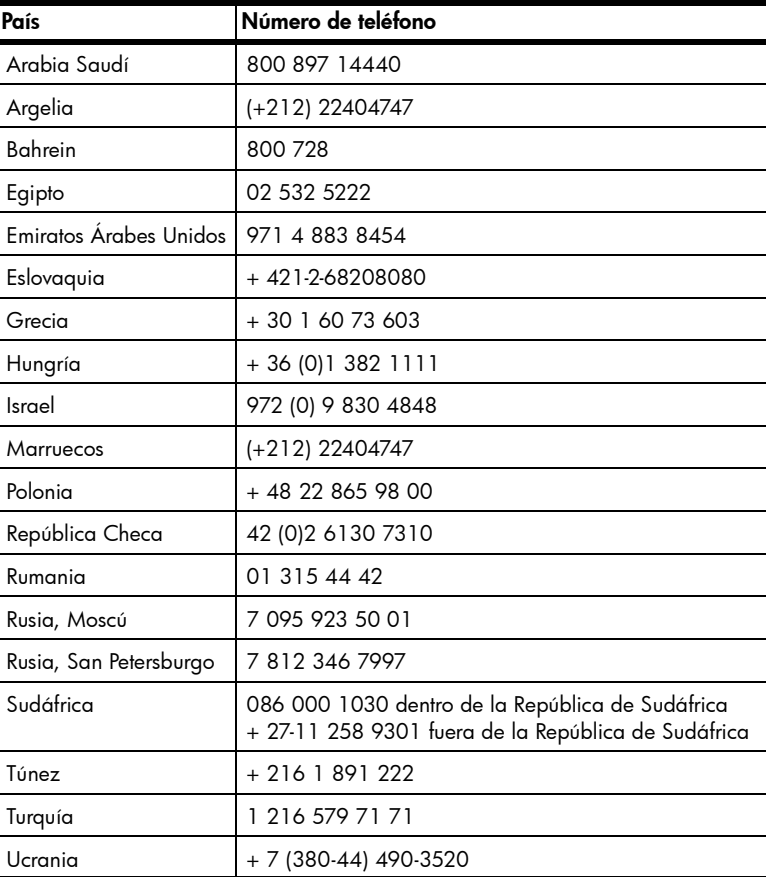

#### realización de una llamada

Cuando llame al servicio de asistencia de HP, deberá encontrarse cerca del equipo y de la impresora. Se le pedirá que facilite la siguiente información:

- Número de modelo de la impresora (situado en la parte delantera).
- Número de serie de la impresora (situado en la parte inferior).
- Sistema operativo del equipo.
- Versión del controlador de impresora.
	- PC con Windows: Para ver la versión del controlador de la impresora, haga clic con el botón derecho del ratón en el icono de la tarjeta de memoria situado en la barra de tareas de Windows y seleccione Acerca de.
	- Macintosh: Para ver la versión del controlador de la impresora, utilice el cuadro de diálogo Print (Imprimir).
- Mensajes que aparecen en la pantalla LCD de la impresora o en el monitor del equipo.
- Respuestas a las siguientes preguntas:
	- ¿Se ha producido antes la situación que expone en su llamada? ¿Puede recrear la situación?
	- ¿Instaló hardware o software nuevo en el equipo en una fecha próxima al momento en que se produjo la situación?

# <span id="page-21-0"></span>especificaciones

En esta sección figuran los requisitos mínimos del sistema necesarios para instalar la HP Photosmart en un equipo y se ofrece un resumen de las especificaciones de la impresora.

Para obtener una lista completa de las especificaciones de la impresora, consulte la Ayuda de la impresora HP Photosmart. Para obtener información sobre la visualización de la Ayuda de la impresora, consulte [más información](#page-3-3) [en la página 1](#page-3-3).

<span id="page-21-1"></span>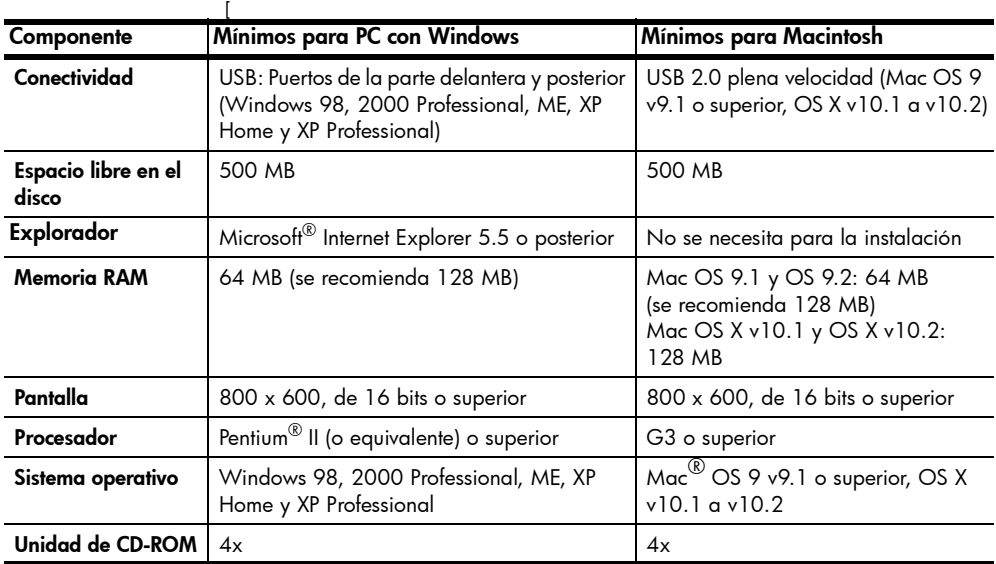

#### <span id="page-21-2"></span>requisitos del sistema

### <span id="page-22-1"></span><span id="page-22-0"></span>especificaciones de la impresora

<span id="page-22-2"></span>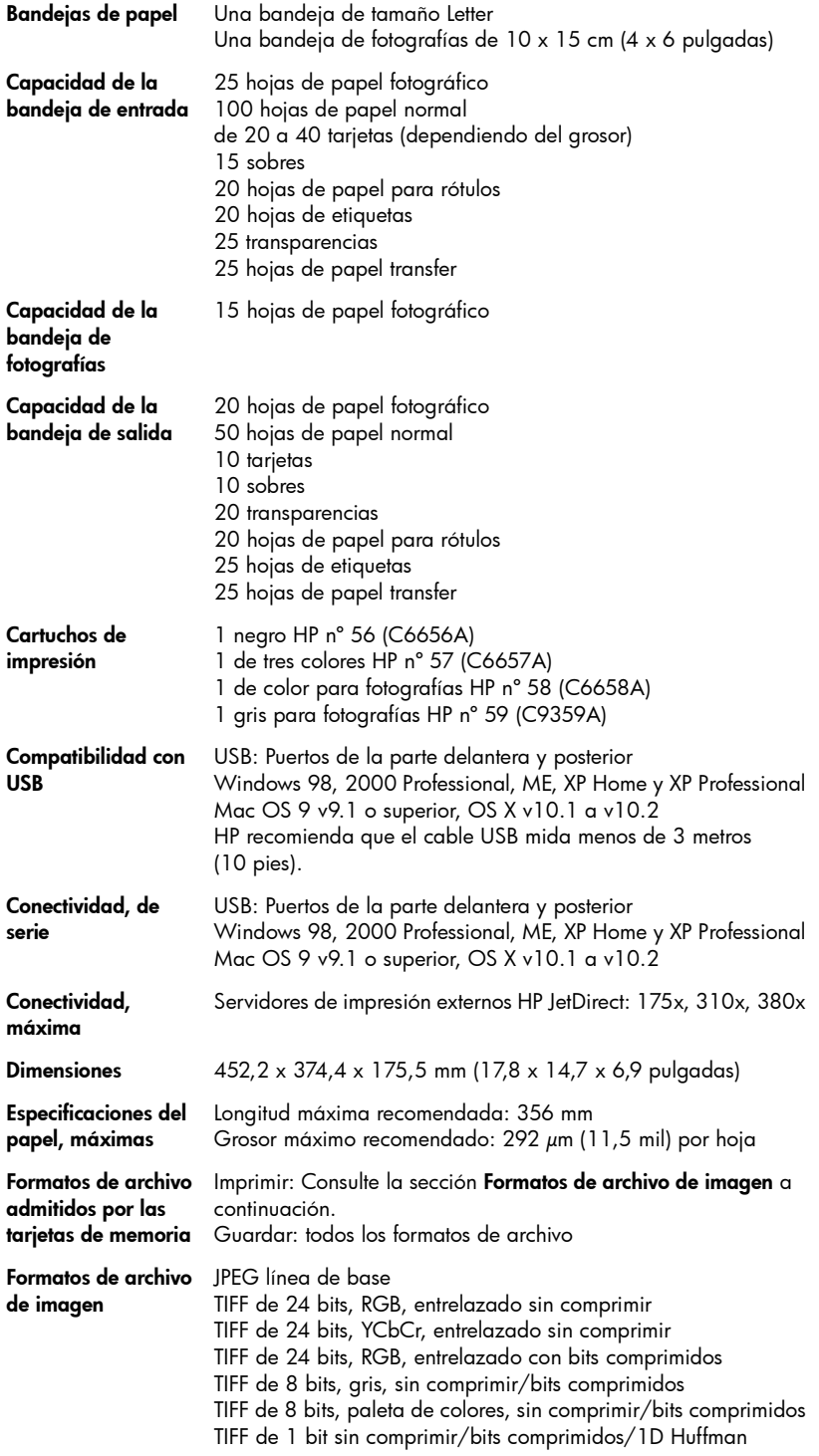

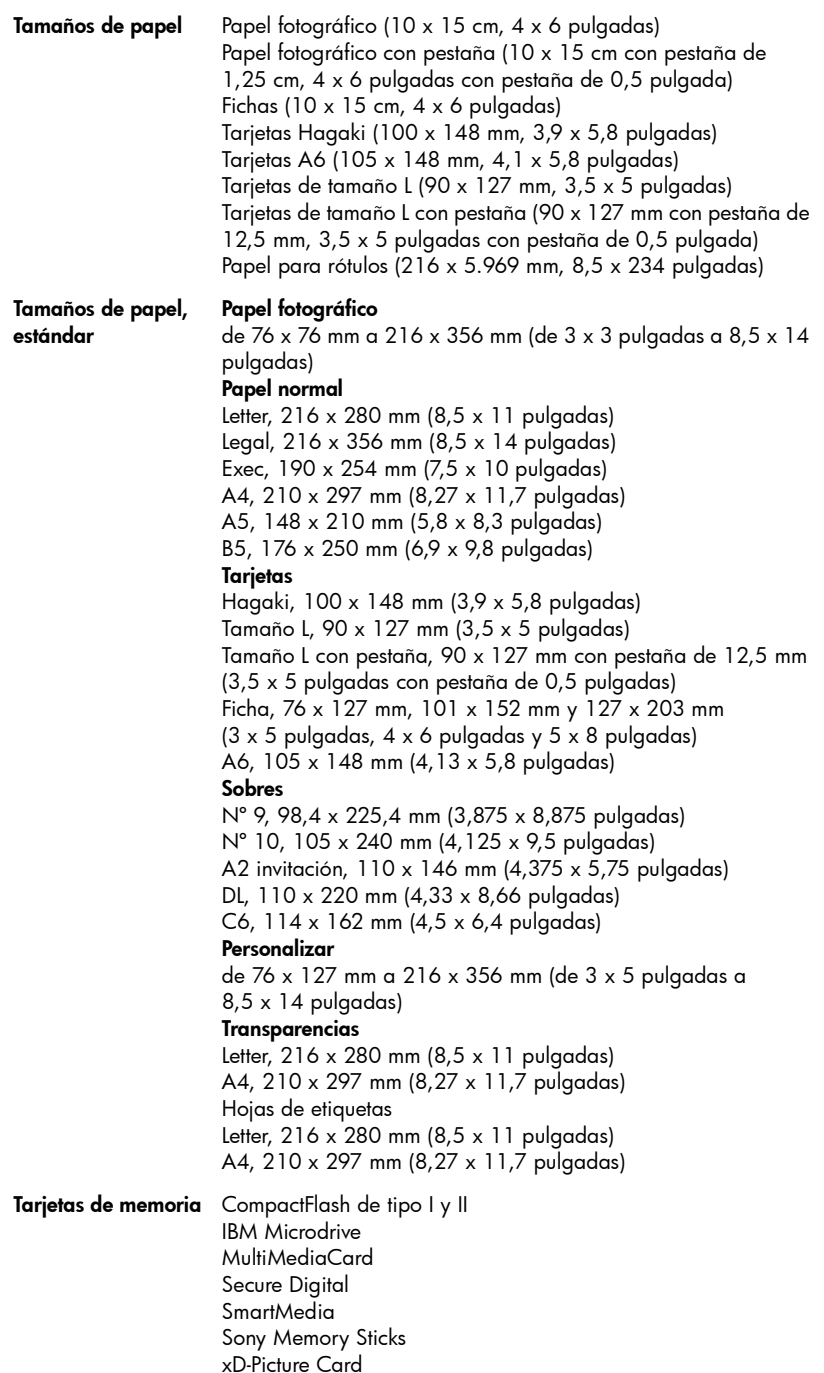

Tipos de papel Papel (normal, para inyección de tinta, fotográfico y para rótulos) Sobres **Transparencias Etiquetas** Tarjetas (ficha, felicitación, Hagaki, A6, tamaño L) Papel transfer

# <span id="page-24-0"></span>servicios de hardware

Si se produce algún fallo en el hardware de la impresora, póngase en contacto con el distribuidor donde compró el producto. O bien, visite el sitio Web www.hp.com/cpso-support/guide/psd/repairhelp.html para obtener la dirección de la oficina de ventas y servicio más próxima. El servicio es gratuito durante el periodo de garantía limitada. Una vez transcurrido el periodo de garantía, se cobrará el servicio. Para obtener más información sobre la garantía limitada de HP, consulte [declaración de garantía limitada](#page-25-0).

# <span id="page-24-1"></span>servicios de software

HP ofrece periódicamente actualizaciones del software de la impresora. Puede descargarse estas actualizaciones en el sitio Web www.hp.com/support o utilizando el software suministrado con la impresora. Las actualizaciones del Software de fotografías e imágenes HP sólo se ofrecen en CD.

Para recibir las actualizaciones del software de la impresora a través del software suministrado con la impresora, siga estos pasos:

- PC con Windows: En el menú Inicio, seleccione Programas (en Windows XP, seleccione Todos los programas); Hewlett-Packard; y después, Actualización de sofware de HP.
- Macintosh: en la HP Inkjet Utility (Utilidad inkjet HP), seleccione **Support** (Asistencia) en el menú emergente y, a continuación , haga clic en Support (Asistencia).

# <span id="page-25-0"></span>declaración de garantía limitada

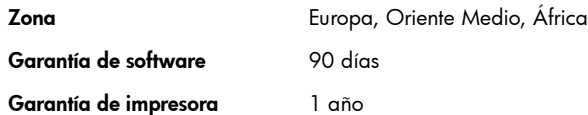

- A. Alcance de la garantía limitada
	- Hewlett-Packard (HP) garantiza al cliente usuario que los productos HP especificados anteriormente están exentos de defectos materiales y de fabricación durante el plazo especificado anteriormente, el cual comienza el día de la adquisición por parte del cliente.
	- 2 Para los productos de software, la garantía limitada de HP se aplica únicamente a la incapacidad del programa para ejecutar las instrucciones. HP no garantiza que un producto funcionará ininterrumpidamente o sin errores.
	- 3 La garantía limitada de HP abarca sólo los defectos que se originen como consecuencia del uso normal del producto y no cubre:
		- modificaciones o mantenimiento indebidos o inadecuados,
		- software, interfaces, soportes, componentes o suministros que HP no proporcione o respalde, ni
		- el uso del producto en contravención con las especificaciones.
	- 4 Para los productos de impresora HP, el uso de un cartucho de tinta ajeno a HP o recargado con tinta no afecta ni a la garantía del cliente ni a ningún contrato de asistencia técnica que se haya suscrito con el cliente. Sin embargo, si la avería o daño de la impresora puede atribuirse al uso de un cartucho ajeno a HP o recargado con tinta, HP cobrará sus honorarios estándar por tiempo y materiales para prestar servicio a la impresora con objeto de reparar dicha avería o daño.
	- 5 Si durante la vigencia de la garantía aplicable HP recibe un aviso de que el software, los soportes o un cartucho de tinta presentan un defecto cubierto por la garantía, HP reemplazará el producto defectuoso, a su criterio.
	- 6 Si HP no logra reparar o reemplazar, según corresponda, un producto defectuoso que está cubierto por la garantía de HP, reembolsará al cliente el precio de compra del producto, dentro de un plazo razonable tras recibir el aviso del defecto.
	- 7 HP no tendrá obligación alguna de reparar, reemplazar, o reembolsar el precio de compra de un producto hasta que el cliente lo haya devuelto a HP.
	- 8 Cualquier producto de recambio podrá ser nuevo o reacondicionado, siempre y cuando su funcionalidad sea como mínimo equivalente a la del producto que se está reemplazando.
	- 9 Los productos de HP pueden contener piezas, componentes o materiales equivalentes a los nuevos en rendimiento.
	- 10 La garantía limitada de HP es válida en cualquier país o zona geográfica en que HP distribuya el producto cubierto. Hay disponibles contratos para servicios de garantía adicionales, como por ejemplo servicios a domicilio, a través de cualquier centro de servicio autorizado por HP en los países o zonas geográficas donde HP o un importador autorizado distribuya el producto. Para obtener asistencia en Europa, consulte los detalles y las condiciones de la asistencia telefónica disponible en su país o zona en el siguiente sitio Web: www.hp.com/support. Como alternativa, puede preguntar a su distribuidor o llamar a HP al número indicado en este folleto. Debido a nuestros esfuerzos constantes por mejorar nuestro servicio de asistencia técnica telefónica, le recomendamos que visite nuestro sitio Web periódicamente para obtener nueva información acerca de las características y la prestación del servicio.
- B. Limitaciones de la garantía

HASTA DONDE LO PERMITAN LAS LEYES, NI HP NI SUS TERCEROS PROVEEDORES OTORGAN NINGUNA OTRA GARANTÍA NI CONDICIÓN DE NINGÚN TIPO, YA SEA EXPRESA O IMPLÍCITA, RESPECTO A LOS PRODUCTOS DE HP, Y RECHAZAN ESPECÍFICAMENTE LAS GARANTÍAS IMPLÍCITAS O CONDICIONES DE COMERCIABILIDAD, CALIDAD SATISFACTORIA E IDONEIDAD PARA UN FIN DETERMINADO.

- C. Limitaciones de responsabilidad
	- 1 Hasta donde lo permitan las leyes locales, los recursos indicados en esta Declaración de garantía son los recursos únicos y exclusivos de los que dispone el cliente.
	- 2 HASTA DONDE LO PERMITAN LAS LEYES LOCALES, A EXCEPCIÓN DE LAS OBLIGACIONES ESTIPULADAS ESPECIFÍCAMENTE EN ESTA DECLARACIÓN DE GARANTÍA, NI HP NI SUS TERCEROS PROVEEDORES SE HARÁN RESPONSABLES EN NINGUNA CIRCUNSTANCIA DE DAÑOS DIRECTOS, INDIRECTOS, INCIDENTALES O CONSECUENCIALES, ESTÉN ESTOS BASADOS EN CONTRATO, NEGLIGENCIA O ALGUNA OTRA TEORÍA JURÍDICA, INDEPENDIENTEMENTE DE QUE SE LES HAYA ADVERTIDO SOBRE LA POSIBILIDAD DE QUE OCURRAN DICHOS DAÑOS.
- D. Leyes locales
	- 1 Esta Declaración de garantía otorga al cliente derechos legales específicos. El cliente también podrá ser titular de otros derechos que varían de un estado a otro en Estados Unidos, de una provincia a otra en Canadá y de un país o zona geográfica a otra en cualquier otro país del mundo.
	- 2 Si se establece que esta Declaración de garantía contraviene las leyes locales, dicha Declaración de garantía se considerará modificada para acatar tales leyes locales. Bajo dichas leyes locales, puede que algunas de las declinaciones de responsabilidad y limitaciones de esta Declaración de garantía no se apliquen al cliente. Por ejemplo, algunos estados en Estados Unidos, así como ciertas entidades gubernamentales en el exterior de Estados Unidos (incluidas las provincias de Canadá), pueden:
		- impedir que las exenciones de responsabilidad y limitaciones estipuladas en esta Declaración de garantía limiten los derechos estatutarios del cliente (por ejemplo, en el Reino Unido),
		- O en su defecto, restringir la capacidad de un fabricante de imponer tales renuncias o limitaciones; o bien
		- otorgar al cliente derechos adicionales bajo garantía, especificar la vigencia de las garantías implícitas que el fabricante no puede rechazar, o impedir que se impongan limitaciones sobre la vigencia de las garantías implícitas.
	- 3 PARA TRANSACCIONES CON CLIENTES EN AUSTRALIA Y NUEVA ZELANDA, LOS TÉRMINOS ENUNCIADOS EN ESTA DECLARACIÓN DE GARANTÍA, SALVO HASTA DONDE LO PERMITA LA LEY, NO EXCLUYEN, RESTRINGEN NI MODIFICAN LOS DERECHOS FUNDAMENTALES APLICABLES A LA VENTA DE PRODUCTOS DE HP A DICHOS CLIENTES, SINO QUE SON ADICIONALES A LOS MISMOS.

# <span id="page-26-0"></span>información de seguridad

Tome las precauciones básicas de seguridad siempre que vaya a usar este producto para reducir el riesgo de daños por fuego o descarga eléctrica.

Advertencia Para evitar el riesgo de fuego o descargas, no exponga este producto a la lluvia o a cualquier tipo de humedad.

Advertencia Posible riesgo de descarga.

- Asegúrese de leer y comprender todas las instrucciones indicadas en la *Guía de instalación de HP Photosmart*.
- Utilice sólo una toma de corriente eléctrica con conexión a tierra cuando conecte el dispositivo a la fuente de energía. Si no está seguro de que la toma sea de tierra, consúltelo con un electricista cualificado.
- Tenga presente todos los avisos y las instrucciones indicadas en el producto.
- Desenchufe el dispositivo de las tomas de la pared antes de limpiar.
- No instale o utilice este producto cuando esté cerca de agua o mojado.
- Instale el dispositivo de manera segura sobre una superficie estable.
- Instale el dispositivo en un lugar protegido donde no exista peligro de pisar o tropezar con el cable eléctrico y en el que el cable esté protegido contra daños.
- Si el producto no funciona correctamente, consulte la información sobre la solución de problemas en la Ayuda de la impresora HP Photosmart.
- Este dispositivo no contiene componentes que el usuario pueda reparar. Para ello, diríjase al personal del servicio cualificado.
- Utilice este producto en una zona bien ventilada.

# <span id="page-27-0"></span>declaraciones medioambientales

Hewlett-Packard Company está comprometida a proporcionar productos de calidad respetuosos con el medio ambiente.

#### <span id="page-27-1"></span>protección del medioambiente

Esta impresora se ha diseñado con varias características que reducen al mínimo el impacto sobre el medio ambiente. Para obtener más información, visite el sitio Web de HP "Commitment to the Environment" (Compromiso con el medio ambiente) en la dirección:

#### www.hp.com/hpinfo/globalcitizenship/environment/index.html.

#### <span id="page-27-2"></span>emisión de ozono

Este producto genera cantidades inapreciables de gas ozono (O3).

#### <span id="page-27-3"></span>consumo de energía

El consumo energético disminuye significativamente cuando está en modo  $ENERGY STAR<sup>(8)</sup>$ , lo que supone un ahorro de recursos naturales y de dinero sin que ello incida negativamente en el rendimiento de este producto. Este producto está cualificado para ENERGY STAR, un programa voluntario puesto en marcha para estimular el desarrollo de productos de oficina que no malgasten la energía.

 ENERGY STAR es una marca de servicio registrada en EE.UU. en la EPA. En calidad de socio de ENERGY STAR, Hewlett-Packard Company certifica que este producto cumple los requisitos de ENERGY STAR sobre el consumo eficaz de energía. Para obtener más información, vaya a www.energystar.gov.

#### <span id="page-27-4"></span>consumo de papel

Este producto está preparado para el uso de papel reciclado según la normativa DIN 19309.

#### <span id="page-27-5"></span>plástico

Las piezas de plástico de más de 24 gramos (0,88 onzas) están identificadas según las normas internacionales que mejoran la posibilidad de identificar el plástico par reciclaje al final de la vida útil de la impresora.

#### <span id="page-27-6"></span>documentación sobre la seguridad de los materiales

Las fichas técnicas sobre la seguridad de los materiales (MSDS) se pueden obtener en el sitio Web de HP en la dirección: www.hp.com/go/msds. Los clientes que no dispongan de acceso a Internet, deberán ponerse en contacto con la asistencia técnica de HP.

#### <span id="page-27-7"></span>programa de reciclaje

HP ofrece un número cada vez mayor de programas de devolución y reciclado de productos en muchos países, y colabora con algunos de los mayores centros de reciclado de componentes electrónicos de todo el mundo. HP contribuye a la conservación de los recursos mediante la reventa de algunos de sus productos más conocidos.

Este producto de HP contiene plomo en las soldaduras, que puede precisar un tratamiento especial cuando llegue al final de su vida útil.

### <span id="page-28-0"></span>declaraciones normativas

For regulatory identification purposes, your product is assigned a Regulatory Model Number. The Regulatory Model Number for your product is SDGOA-0376. This regulatory number should not be confused with the marketing name (hp photosmart 7600 series printer) or product number (Q3010A, Q3011A, Q3012A).

#### Australia EMC statement

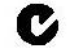

This equipment complies with Australian EMC requirements.

#### Canada EMC statement

Le présent appareil numérique n'émet pas de bruit radioélectrique dépassant les limites applicables aux appareils numériques de la classe B prescrites dans le Règlement sur le brouillage radioélectrique édicté par le ministère des Communications du Canada.

This digital apparatus does not exceed the Class B limits for radio noise emissions from digital apparatus set out in the Radio Interface Regulations of the Canadian Department of Communications.

### <span id="page-28-1"></span>derechos de autor y marcas comerciales

#### © Copyright 2003 Hewlett-Packard Company

Reservados todos los derechos. Se prohibe fotocopiar, reproducir o traducir este documento a otro idioma, en su totalidad o en parte, sin el consentimiento previo y por escrito de Hewlett-Packard Company.

La información que aparece en este documento está sujeta a cambios sin previo aviso. Hewlett-Packard no se responsabiliza de los posibles errores contenidos en este documento, ni de los daños consecuentes que puedan producirse en relación con el suministro, la interpretación o el uso de este material.

HP, el logotipo de HP y Photosmart son propiedad de Hewlett-Packard Company.

El logotipo de Secure Digital es una marca comercial de SD Association.

Microsoft y Windows son marcas comerciales registradas de Microsoft Corporation.

CompactFlash, CF y el logotipo de CF son marcas comerciales de CompactFlash Association (CFA).

Sony Memory Stick es una marca comercial registrada de Sony Corporation.

MultiMediaCard es una marca comercial de Infineon Technologies AG de Alemania, y se concede bajo licencia a MultiMediaCard Association (MMCA).

SmartMedia es una marca comercial de Toshiba Corporation.

xD-Picture Card es una marca comercial de Fuji Photo Film Co., Ltd., Toshiba Corporation y Olympus Optical Co., Ltd.

IBM es una marca comercial registrada de International Business Machines Corporation.

Mac, el logotipo de Mac y Macintosh son marcas comerciales registradas de Apple Computer, Inc. Pentium es una marca comercial registrada de Intel Corporation.

Otras marcas y sus productos son marcas comerciales o marcas comerciales registradas de sus propietarios respectivos.

El software de la impresora está basado en parte en el trabajo de Independent JPEG Group.

Los derechos de autor de algunas fotografías contenidas en este documento pertenecen a sus propietarios respectivos.

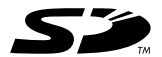

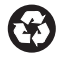

Impreso en papel reciclado Impreso en Alemania, 5/03

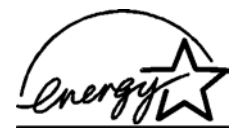

 $\mathsf{ENERGY}$  STAR $^\circledR$  es una marca registrada en EE.UU. Como empresa colaboradora del programa ENERGY STAR $^\circledR$ , Hewlett-Packard Company ha determinado que este producto cumple las especificaciones para consumo eficiente de energía establecidas por ENERGY STAR®

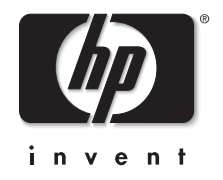

www.hp.com

© 2003 Hewlett-Packard Company

v1.1.1